### **BAB IV**

# **PROSES, HASIL DAN PEMBAHASAN**

#### **4.1 Proses Pembuatan** *Job Progress Control* **Berbasis** *Web*

Proses pembuatan *Job Progress Control* Berbasis *Web* ini melalui beberapa tahapan. Mulai dari pembuatan rancangan desain *web Job Progress Control* , pencarian dan pemilihan komponen, pembuatan dan perakitan *Job Progress Control* Berbasis *Web*. Tahap-tahap tersebut dapat diuraikan sebagai berikut ini :

#### 4.1.1 Pembuatan Desain Tampilan *Website Job Progress Control*.

Proses pembuatan desain web *Job Progress Control* dengan melakukan perancangan menggunakan aplikasi *Corel Draw*. Perencanaan pembentukan desain *web* merupakan tahap awal yang dituangkan dalam bentuk gambar. Pembentukan desain *web* sesuai dengan kebutuhan informasi data yang ditampilkan pada layar monitor *customer* dan dengan mempertimbangankan beberapa aspek kebutuhan, estetika, dan lainnyadengan *foreman* dan Head Workshop Nissan Lampung. Pada pembuatan desain JPC dihasilkan desain dengan tampilan sederhana, jelas,tegas dan mudah dibaca oleh orang lain terutama *customer*. Komposisi pewarnaan *website* adalah putih, abu-abu, biru dan merah. Warna putih dan abu-abu dipilih karena menimbulkann tampilan *web* terkesan elegan dan simple. Warna merah dan biru tua merupakan warna tema atau ciri khas merek dari perusahaan, warna merah adalah ciri khas dari merek Nissan sedangkan warna biru tua adalah ciri khas merek Datsun.

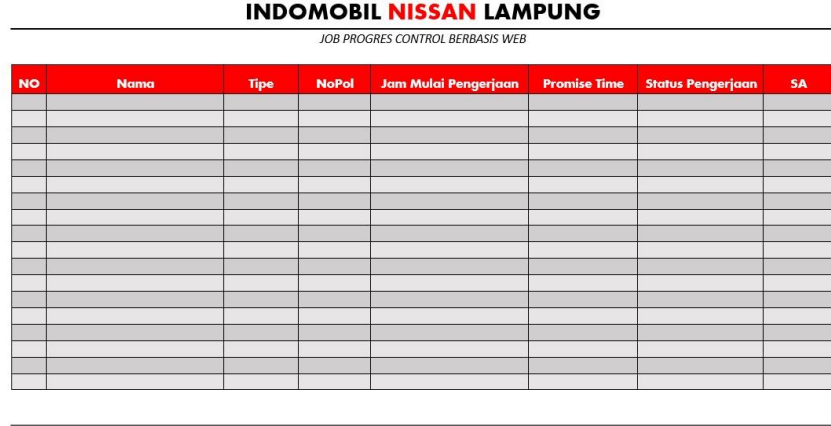

Gambar 10. Hasil Desain *Job Progress Control* Halaman *Home*

### 4.1.2 Observasi Harga Dan Pemilihan Komponen Pendukung

Observasi kebutuhan bahan dimaksudkan untuk mencari tahu ketersedian bahan yang akan dibutuhkan. Dalam hal ini adalah TV *Android ZTE Root*, jasa pembuatan *website*, jasa pemasangan domain dan *hosting server*. Alat dan bahan yang telah ditentukan sesuai rencana dan anggaran dana dengan pembuatan *Job Progress Control* ini.

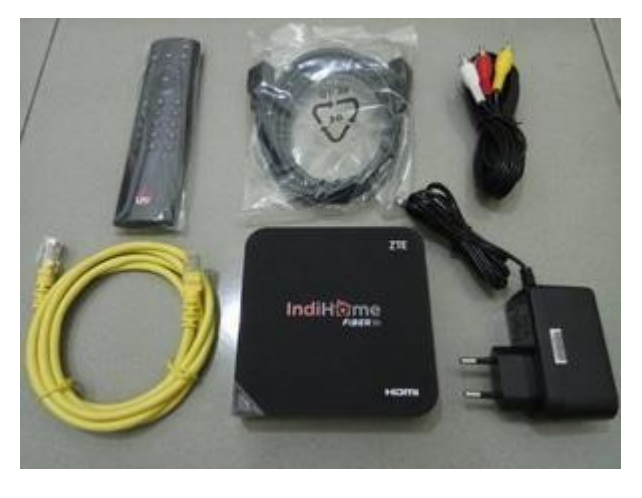

Gambar 11. Komponen Pendukung JPC Berbasis *Web* TV *Android ZTE Root*

#### *4.1.3* Pembuatan *Website*

Pembuatan *website* ini digunakan untuk menampilkan informasi data kepada *customer* di ruang tunggu *customer. Website* dibuat oleh jasa pembuatan web, dimana ahli dibidang teknologi informasi. Pertimbangan dengan menggunakan jasa pembuatan website karena pembuatan web perlu memiliki keahlian khusus yaitu pemrograman. Web bahasa yang digunakan bahasa yang khusus atau disebut bahasa pemrograman. Tidak semua orang bisa menggunakan bahasa pemrograman. Oleh sebab agar lebih efisien dan tepat waktu pembuatan *website* dipilihlah dengan menggunakan jasa pembuatan *website*. Dimana proses awal pembuatannyadimulai dari :

a. Pembuatan HTML

HTML merupakan kependekan dari *Hyper Text Markup Language* adalah bahasa pemrograman standar yang digunakan untuk membuat sebuah halaman *web*, yang kemudian dapat diakses untuk menampilkan berbagai informasi di dalam sebuah penjelajah *web Internet (Browser)* atau lebih mudahnya berfungsi untuk menampilkan halaman *web*.

b. Pembuatan PHP

PHP adalah singkatan dari *PHP: Hypertext Preprocessor*, sebuah kepanjangan rekursif, yakni permainan kata dimana kepanjangannya terdiri dari singkatan itu sendiri: *PHP: Hypertext Preprocessor.* PHP berfungsi untuk mengambil data dari MySQL.

c. Pembuatan SQL

SQL adalah singkatan dari *Structured Query Language,*digunakan untuk membuat dan mengelola suatu *database* secara terstruktur

pemrograman). Namun lebih jelasnya lagi MySQL ini memberikan kemudahan bagi para pengguna yang ingin mengelola suatu data yang berisi informasi secara *String (text based)* dan dapat diakses secara pribadi maupun untuk umum dalam suatu *web.* Lebih sederhananya SQL berfungsi untuk menyimpan data-data. Perintah standar SQL antara lain *Create, Read, Update*  dan *Delete* dimana cara digunakan dengan sistem informasi JPC, yaitu :

• *Create* yaitu membuat data mobil yang masuk dari SA

(*Service Advisor*).

- *Read* yaitu sistem ditampilkan pada layar monitor di ruang tunggu *customer*.
- *Update* yaitu *Foreman* atau teknisi Setiap 10 menit data memperbarui informasi perkembangan pengerjaan setiap kendaraan yang berada di area *workshop*.

#### *4.1.4 Delete*

yaitu menghapus data mobil yang telah selesai *service*, ketika *customer* telah meninggalkan Workshop, lalu data tersebut dimasukkan kedalam halaman *archive*. Penggunaan Jasa Domain Dan *Server Hosting*

> • Penggunaan jasa domain ini berfungsi agar mempemudah pengguna di internet untuk mengakses ke *server*, selain itu untuk domain digunakan untuk mempermudah nama *server* yang dikunjungi tanpa harus mengenal deretan angkan yang rumit atau dikenal dengan IP A*ddress.* Nama domain pun semakin spesifik, sehingga dapat mempermudah pengguna internet untuk memilah suatu situs *web*. Pada penggunaan

domain, dipertimbangkan dengan *free* domain yaitu domain gratis tanpa membayar. Jasa yang dipakat adalah id.webhost dimana jasa ini cukup berkualitas dan mudah digunakan. Alasan menggunakan jasa *free* domain karena ada keuntungan yang didapat, antara lain sebagai berikut :

#### 4.1.4.1 Tanpa biaya

*Free* domain didapatkan secara gratis tanpa dipungut biaya sepeserpun. Hanya bermodalkan alamat email yang digunakan, laludapat mendapatkan domain gratis dan dapat digunakan untuk sebuat *website*.

#### 4.1.4.2 Alamat *website* lebih mudah diingat

Menggunakan domain alamat *website* bisa diatur sesuai dengan kebutuhan. Seperti halnya ini menggunakan alamat *website* https://nissanlampung.000webhostapp.com dimana lebih mudah diingat dan mudah dicari dari pada menggunakan *IP Addres* dimana membutuhkan banyak angka-angka.

## *4.2* **Hasil Pembuatan** *Web*

Hasil pembuatan *web*site akan berfungsi dengan apabila dengan koneksi *internet* yang baik dan stabil. Tampilan *website* yang sederhana simpel dengan memadukan warna merah dimana ciri khas dari *merk* Nissan, lalu warna putih dan abu-abu membuat terpadu menjadi elegan dan mudah

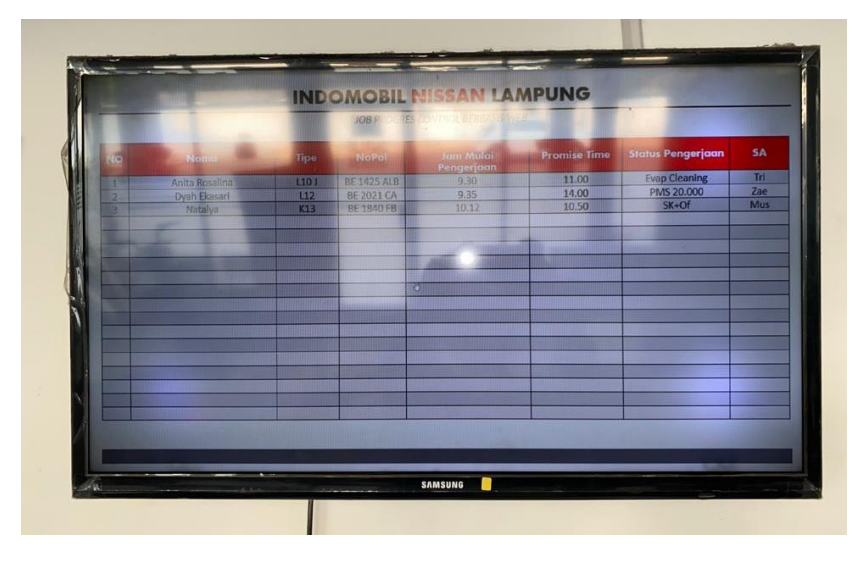

terbaca oleh siapapun. Berikut ini adalah bentuk jadi dari *Website Job Porgress Control :*

Gambar 12. Hasil *Website Job Progress Control* yang Ditampilkan di TV

Website ini menampilan beberapa informasi pada halaman *home* tampilan publik, antara lain : nama *customer*, nomor polisi kendaraan *customer*, jenis kendaraan *customer*, Jam mulai pengerjaan, *Promise time* dan Status pengerjaan.

4.3 Proses Penggunaan *Website Job Progress Control* Tampilan Publik Menu pada tampilan publik hanya menampilkan Judul *website*,

lalu data informasi kendaraan *customer* dan terdapat menu *login* pada bagian atas kanan. dengan memulai langkah awal, yaitu *user* membuka aplikasi *browser* seperti *google chrome, mozilla firefox, opera* dan lainnya. Lalu membuka alamat situs *website Job Progress Control* Nissan Lampung yaitu https://nissanlampung.000webhostapp.compada pencarian jendela *browser*.

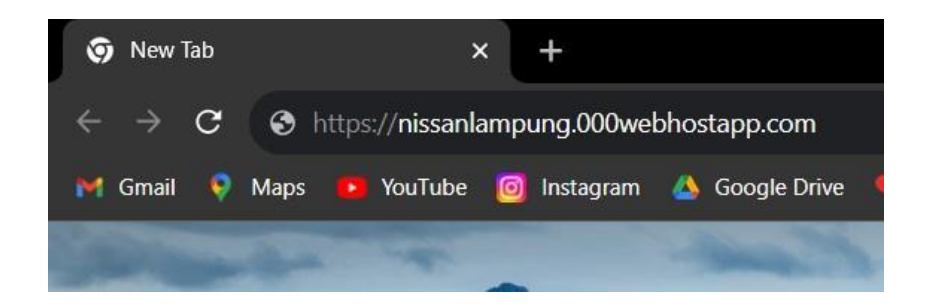

Gambar 13. Tampilan Alamat *Website* JPC di *Browser*

Setelah menunggu beberapa saat muncul tampilan *home* JPC, dimana data informasi yang ditampilkan antara lain nama *customer*, nomor polisis kendaraan *customer*, tipe kendaraan *customer*, jam mulai kendaraan *customer* dikerjakan, *promise time* (waktu yang dijanjikankendaraan selesai) dan status pengerjaan. Pada tampilan *web home* ini berada pada tampilan publik, dimana *user* hanya bisa melihat saja tanpa bisa mengubah, mangganti maupun menghapus data informasi tersebut walaupun telah mengeklik data informasi yang ditampilkan *website*. Sedangkan untuk menambah data *customer*, mengubah maupun menghapus data kendaraan *customer* harus masuk terlebih dahulu pada tampilan *admin*.

| <b>NO</b>      | <b>Nama</b>    | <b>Tipe</b> | <b>NoPol</b>       | <b>Jam Mulai</b><br>Pengerjaan | <b>Promise Time</b> | <b>Status Pengerjaan</b> | <b>SA</b> |
|----------------|----------------|-------------|--------------------|--------------------------------|---------------------|--------------------------|-----------|
| $\mathbf{1}$   | Anita Rosalina | L10J        | <b>BE 1425 ALB</b> | 9.30                           | 11.00               | <b>Evap Cleaning</b>     | Tri       |
| $\overline{2}$ | Dyah Ekasari   | L12         | <b>BE 2021 CA</b>  | 9.35                           | 14.00               | PMS 20.000               | Zae       |
| $\overline{3}$ | Natalya        | K13         | <b>BE 1840 FB</b>  | 10.12                          | 10.50               | $SK+Of$                  | Mus       |
|                |                |             |                    |                                |                     |                          |           |
|                |                |             |                    |                                |                     |                          |           |
|                |                |             |                    |                                |                     |                          |           |
|                |                |             |                    |                                |                     |                          |           |
|                |                |             |                    |                                |                     |                          |           |
|                |                |             |                    |                                |                     |                          |           |
|                |                |             |                    |                                |                     |                          |           |

**INDOMOBIL NISSAN LAMPUNG JOB PROGRES CONTROL BERBASIS WEB** 

Gambar 14. Tampilan *Home Website Job Progress Control* Pada Halaman Publik

#### *4.4* Proses Penggunaan *Website Job Progress Control* Pada Tampilan *Admin*

### a) Proses Penambahan Antrian

Proses penambahan antrian ini hampir sama user mengakses tampilan publik dilakukan dengan memulai langkah awal, yaitu *user* membuka aplikasi *browser*. Kemudia klik menu *login* untuk menjadi tampilan admin. Masukan *username* dan *password admin*, maka akan menuju tampilan halaman *admin*  JPC.

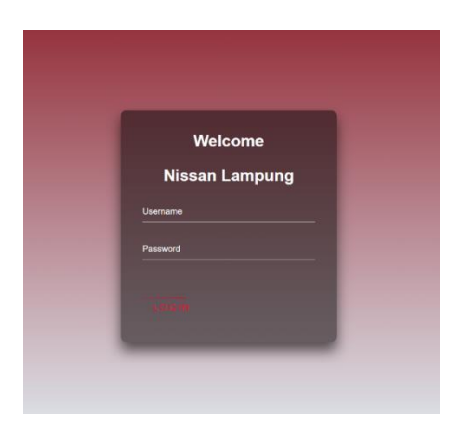

Gambar 15. Halaman *Login* Pada *Website Job Progress Control*

Setelan klik *login* maka akan muncul tampilan admin, dimana tampilan sedikit berbeda dengan tampilan publik. Pada tampilan *admin*, terdapat menu aksi, tambah antrian dan *archive*. Untuk menambah antrian kendaraan *customer* langkah awal klik menu tambah antrian, lebih jelasnya dapat dilihat pada gambar 15.

| BE 1560 ALD      | 12.30 | 14.50                 | <b>PMS 20.000</b>       | <b>NUS</b> |
|------------------|-------|-----------------------|-------------------------|------------|
| <b>BG 1055 A</b> | 12.00 | 14.30                 | <b>Final Inspection</b> | Zae        |
|                  |       |                       |                         |            |
|                  |       |                       |                         |            |
|                  |       |                       |                         |            |
|                  |       | <b>Tambah Antrian</b> |                         |            |

Gambar 16. Menu Tambah Antrian Pada *Web* JPC

**INDOMOBIL NISSAN LAMPUNG** JOB PROGRES CONTROL BERBASIS WEB

| No             | <b>Nama</b>           | <b>Tipe</b> | <b>NoPol</b>       | <b>Jam Mulai</b><br>Pengerjaan | <b>Promise</b><br>Time | <b>Status Pengerjaan</b> | <b>SA</b> | <b>Aksi</b>  |
|----------------|-----------------------|-------------|--------------------|--------------------------------|------------------------|--------------------------|-----------|--------------|
| 1              | Arifin Hidayat        | <b>T32</b>  | <b>BE 2123 EW</b>  | 8.30                           | 10.30                  | Selesai                  | Tri       | Edit   Hapus |
| $\overline{2}$ | Dini Adnriani         | J15         | <b>BE 1421 AFG</b> | 8.50                           | 10.00                  | Selesai                  | Zae       | Edit   Hapus |
| $\overline{3}$ | Sunaryanto            | LADO        | <b>B1432 CCA</b>   | 9.00                           | 11.15                  | <b>Test Drive</b>        | Mus       | Edit   Hapus |
| $\overline{4}$ | Putri Laili           | P15         | <b>B2078LDW</b>    | 9.00                           | 12.00                  | Sporing                  | Rdy       | Edit   Hapus |
| 5 <sup>1</sup> | M. Taufikul           | L12         | <b>BE 2150 EZ</b>  | 9.20                           | 11.30                  | Cuci                     | Tri       | Edit   Hapus |
| 6              | Erna Wati             | L11         | <b>BE 1560 ALD</b> | 12.30                          | 14.50                  | PMS 20,000               | Mus       | Edit   Hapus |
| $\overline{7}$ | <b>Titus Purwanto</b> | <b>WADO</b> | <b>BG 1055 A</b>   | 12.00                          | 14.30                  | <b>Final Inspection</b>  | Zae       | Edit   Hapus |
|                |                       |             |                    |                                |                        |                          |           |              |
|                |                       |             |                    |                                | <b>Tambah Antrian</b>  |                          |           |              |

# Gambar 17. Tampilan *Home Website Job Progress Control* Pada Halaman *Admin*

Setelah klik menu tambah antrian maka halaman akan berubah menjadi halaman *form* pendaftaran antri. Isi *form* sesuai dengan WO yang telah dicetak SA.

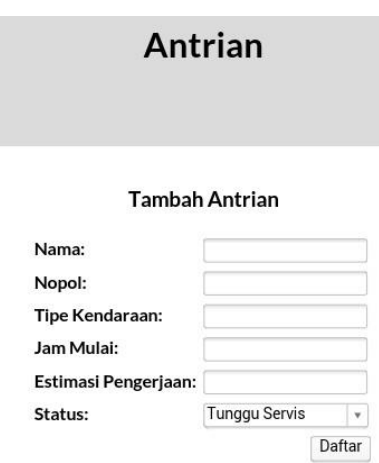

Gambar 18. Tampilan *Website Job Progress Control* Pada Menu Tambah Antrian

maka pilih *proses repair*. Selanjutnya pilih menu daftar, maka dengan otomatis data akan ditampilkan di halaman *home Job Progress Control*.

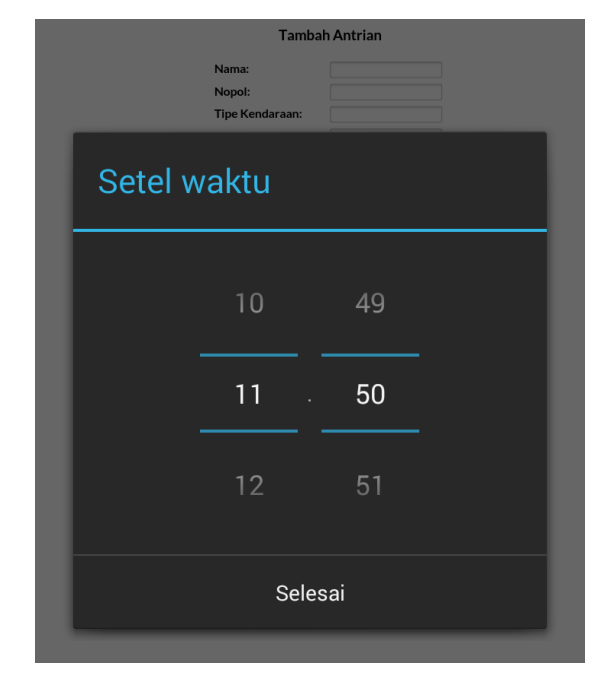

Gambar 19. Tampilan JPC Pada Menu Penyetelan Jam Mulai Dan

*Promise Time*

b) Proses Pengubahan Status Pengerjaan

Setelah penambahan antrian maka hal dilakukannya perbaruan status pengerjaan setiap kendaraan *customer*. Pada teknisnya dilakukan oleh *foreman* dan teknisi. Untuk mengubah status

pengerjaan langkah awal adalah klik menu *edit* pada *home page* tampilan *admin* kolom aksi. Setelah klik menu maka akan masukdalam tampilan edit data *customer*, lebih jelasnya pada gambar 14. Setelah melakukan pengubahan status pengerjaan maka klik simpan, secara otomotis akan mengubah status pengerjaan pada *home page* tampilan *admin* maupun publik.

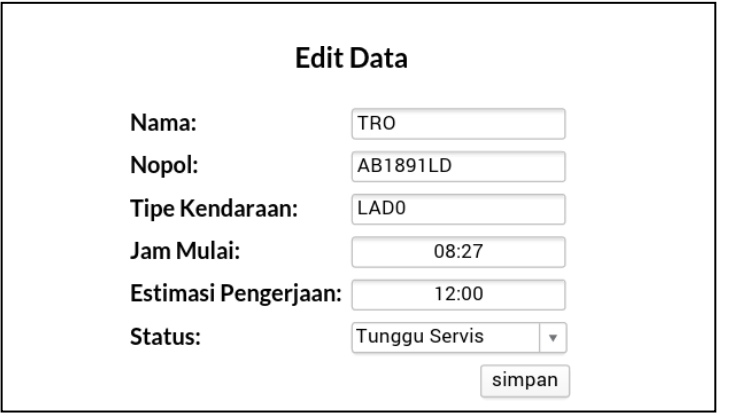

Gambar 20. Tampilan *Menu Edit* Pada JPC

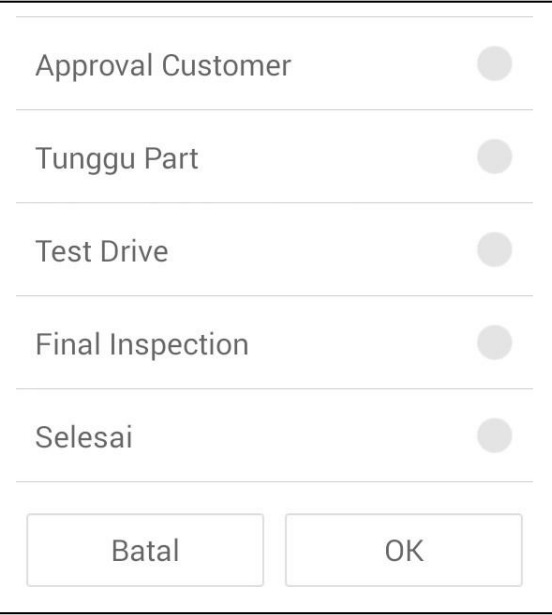

Gambar 21. Tampilan Menu Status Pengerjaan Pada JPC

#### *c)* Pengarsipan dan Penghapus Data antrian *Customer*

Setelah proses pengerjaan kendaraan *customer* selesai maka data informasi tidak perlu dtampilkan lagi karena *customer* telah selesai menunggu. Oleh sebab itu data dihapus, sebelum dihapus data diarsipkan dahulu guna untuk cadangan informasi kendaraan yangtelah dimasukkan atau didaftarkan di *website* JPC ini. Langkahnya pada *home page admin* kolom aksi pilih menu hapus, kemudian pilih menu *archive* kemudian baru dihapus datanya. Secara otomatis data akan hapus di halaman *home admin* maupun publik tetapi pindahkedalam halam *archive*.

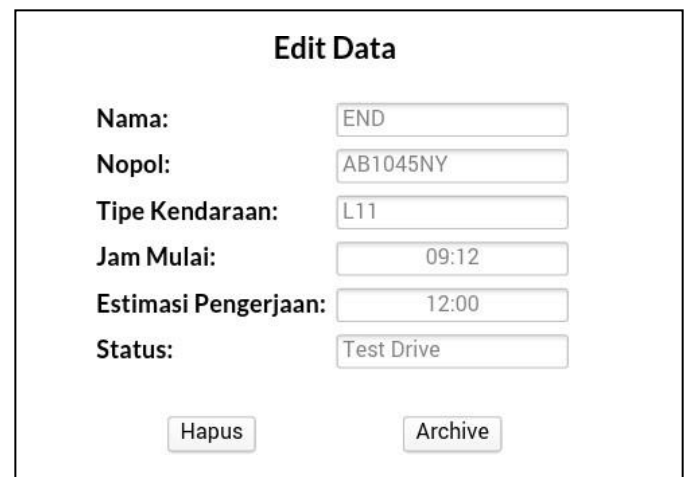

Gambar 22. Tampilan *Website* JPC Edit Untuk Menghapus Dan Mengarsipkan

Untuk melihat tampilan *archive* langkahnya pada tampilan admin pilih menu *archive*, maka akan menampilkan semua data *archive* kendaraan *customer* yang sebelumnya telah dipilih *archive* sebelum proses penghapusan data, lebih jelasnya dapat dilihat padagambar 22.

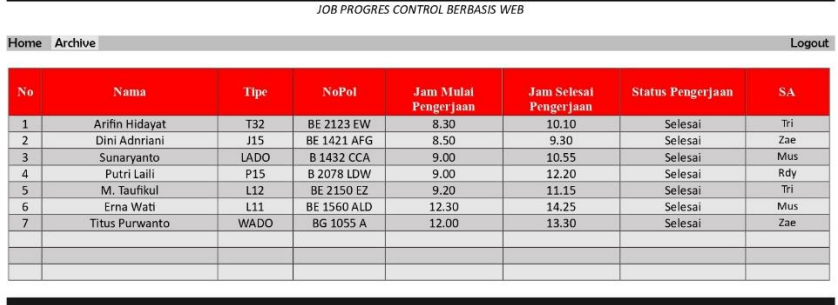

Gambar 23. Tampilan JPC Pada *Menu Archive*

# **4.3 Pengujian**

Pengujian yang dilakukan untuk melihat kepuasan pelanggan terhadapwebsite JPC di Nissan Lampung dilakukan dengan menyebarkan angket atau kuisioner kepada customer sebanyak 20 orang. Sebelum melakukan penyebaran angkat kepada *customer*, dilakukan pertimbangan dahulu dengan *Foreman* dan Head Workshop sesuai dengan kebijakan yang diterapkan Workshop. Setelah melakukan beberapa pertimbangan maka Head Workshopmelakukan kebijakan bahwa data yang diambil adalah dari karyawan Workshop

Nissan Lampung itu sendiri. Seperti SA, CRO (*Customer Relation Officer*), *Foreman*, Teknisi dan *Part man*.

Dari hasil angket atau kuisioner ini terdapat beberapa pandangan pihak internal Workshop terhadap pelayanan yang dilakukan di Workshop Nissan Lampung kuisioner dapai dilihat pada lembar Lampiran.

#### **INDOMOBIL NISSAN LAMPUNG**

• Karakteristik Responden

Proses pengambilan data dilakukan di Workshop Nissan Lampung. Sampel pada kuisioner ini adalah karyawan Workshop Nissan Lampung yang memenuhi kriteria inklusi. Karakteristik responden digunakan untuk memberikan gambaran dari keragaman responden berdasarkan usia, jenis kelamin, pendidikan terakhir dan jabatan.

• Berdasarkan Usia

Keragaman responden berdasarkan umur dapat ditunjukkan pada tabel I berikut ini :

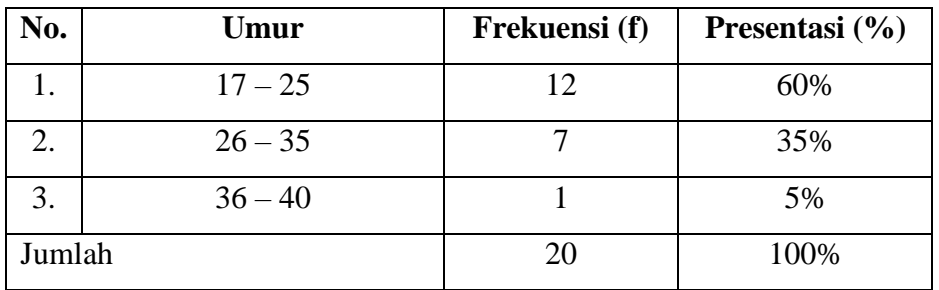

Tabel 4. Karakteristik Responden Berdasarkan Usia

Berdasarkan tabel diatas diketahui bahwa responden usia 17-25 tahun berjumlah 12 orang (60%), usia 26-35 tahun berjumah 7 orang (35%) dan usia 36-40 tahun berjumlah 1 orang (5%) dari data di atas dapat diketahui bahwa responden paling banyak berusia 17 – 25 tahun.

• Berdasarkan Jenis Kelamin

Keragaman responden berdasarkan jenis kelamin dapat ditunjukkan pada tabel 5 berikut ini :

Tabel 5. Karakteristik Responden Berdasarkan Jenis Kelamin.

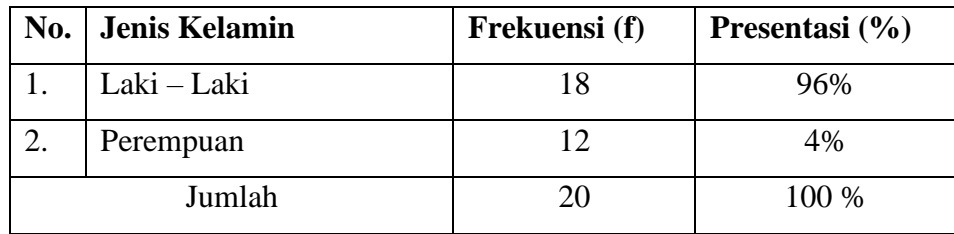

Berdasarkan tabel diatas diketahui bahwa responden terbanyak adalah berjenis kelamin laki-laki dengan jumlah 19 orang (98%), sedangkan berjenis kelamin perempuan berjumlah 1 orang (2%).

## • Berdasarkan Pendidikan Terakhir

Keragaman responden berdasarkan pendidikan terakhir dapatditunjukkan pada tabel 6 berikut ini :

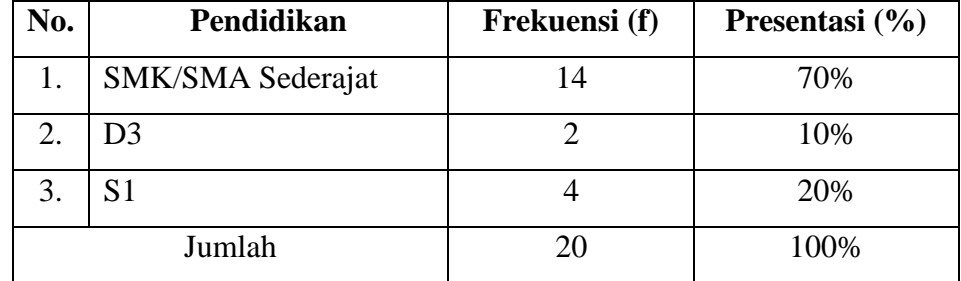

Tabel 6. Karakteristik Responden Berdasarkan Pekerjaan.

Berdasarkan tabel III di atas menunjukkan bahwa jumlah responden yang pendidikan terakhir SMK sebanyak 14 orang (70%), sedangkan pendidikan terakhir D3 sebanyak 2 orang (10%) dan S1 sebanyak 4 orang (20%), pada data diatas dapat diketahui bahwa responden yang paling banyak mengisi kuesioner memiliki pendidikan terakhir SMK/SMA sederajat.

• Berdasarkan Jabatan

Keragaman responden berdasarkan jabatan dapat ditunjukkan pada tabel7 berikut ini :

| N <sub>0</sub> | <b>Jabatan</b> | Frekuensi (f)  | Presentasi $(\% )$ |
|----------------|----------------|----------------|--------------------|
| 1.             | Teknisi        | 10             | 50%                |
| 2.             | Foreman        | $\overline{2}$ | 10%                |
| 3.             | Partman        | $\overline{2}$ | 10%                |
| 4.             | <b>SA</b>      | 4              | 20%                |
| 5.             | <b>CRO</b>     |                | 5%                 |
| 6.             | Kasir          |                | 5%                 |
|                | Jumlah         | 20             | 100 %              |

Tabel 7. Karakteristik Responden Berdasarkan Jabatan.

Dari tabel 7 di atas menunjukkan bahwa jumlah responden berdasarkan jabatan, yaitu teknisi sebanyak 10 orang (50%), *Foreman* sebanyak 2 orang (10%), SA sebanyak 4 orang (20%), CRO sebanyak 1 orang (5%) dan kasir sebanyak 1 orang (5%) pada data diatas dapat diketahui bahwa responden yang paling banyak mengisi kuesioner dengan jabatan sebagai teknisi.

# **4.4 Hasil Kuisioner**

Berdasarkan data kuisioner yang telah dilakukan pada Workshop Nissan Lampung dengan sampel karyawan Workshop Nissan Lampung dengan 20 responden yang telah mengisi kuesioner dan telah dilakukan perhitungan nilai kelayakan dan skor kepuasan, maka telah diperoleh hasil jawaban responden

mengenai tingkat kelayakan dan kepuasan antara *Job Progress Control Board* dengan *Job Progress Control* Berbasis *Web* di Workshop Nissan Lampung. Keterangan presentase nilai sebesar 25% adalah (kurang layak), nilai50% adalah (cukup layak), nilai 75% adalah (layak) dan nilai 100% adalah (sangat layak). Sedangkan untuk menghitung skor kelayakan yang diperoleh, sebagai berikut :

$$
presentase\ kelayakan = \frac{jumlah\ nilai\ yang\ benar}{400\%}
$$

jumlah soal

Sedangkan untuk perhitungan skor kepuasan adalah, sebagai berikut yang pertama keterangan skor, setiap skor 1 (kurang puas) memiliki nilai 25%, skor 2 (cukup) memiliki nilai 50%, skor 3 (puas) memiliki nilai 75% dan skor 4 (sangat puas) memiliki nilai 100%. Kedua untuk menghitungskor kelayakan yang diperoleh, sebagai berikut :

$$
presentase\,kepuasan = \frac{jumlah\,presentase}{jumlah\,responden}
$$

• Hasil jawaban responden mengenai tingkat kelayakan alat informasi status pengerjaan sebelum pengembangan yaitu dengan menggunakan *Job Progress Control Board* dapat dilihat dalam tabel 8.

| N <sub>0</sub>   | Pernyataan                                |                         | <b>Jawaban</b> | Kelayakan |
|------------------|-------------------------------------------|-------------------------|----------------|-----------|
|                  |                                           | Ya                      | <b>Tidak</b>   | (%)       |
| 1.               | Letak JPCB yang ditampilkan mudah         | $\overline{\mathbf{4}}$ | 16             | 5%        |
|                  | dilihat oleh customer.                    |                         |                |           |
| 2.               | Terdapat data informasi JPCB yang         | 9                       | 11             | 11,25%    |
|                  | ditampilkan (nama customer, nopol,        |                         |                |           |
|                  | tipe kendaraan, jam mulai dikerjakan,     |                         |                |           |
|                  | estimasi pengerjaan dan status            |                         |                |           |
|                  | pengerjaan)                               |                         |                |           |
| 3.               | Informasi status pengerjaan menarik       | 6                       | 14             | 7,5%      |
|                  | untuk dilihat.                            |                         |                |           |
| $\overline{4}$ . | Informasi status pengerjaan mudah         | 2                       | 18             | 2,5%      |
|                  | dipahami oleh customer.                   |                         |                |           |
| 5.               | Informasi<br>pengerjaan<br>status<br>yang | $\overline{\mathbf{3}}$ | 17             | 3,75%     |
|                  | ditampilkan jelas dapat dibaca oleh       |                         |                |           |
|                  | customer.                                 |                         |                |           |
| 6.               | Informasi status pengerjaan tepat dan     | 5                       | 15             | 6,25%     |
|                  | akurat sesuai dengan kondisi aktual       |                         |                |           |
|                  | kendaraan customer.                       |                         |                |           |
| 7.               | Informasi status pengerjaan up to date    | $\overline{7}$          | 13             | 8,75%     |
|                  | terhadap kondisi aktual kendaraan         |                         |                |           |
|                  | customer di workshop.                     |                         |                |           |
| 8.               | status pengerjaan<br>Informasi<br>dapat   | $\bf{0}$                | 20             | 0%        |
|                  | diakses dimanapun.                        |                         |                |           |

Tabel 8. Hasil Data Tingkat Kelayakan Menggunakan *Job Progress Control Board.*

*NB : Jawaban benar ditandai dengan font tebal.*

Berdasarkan tabel diatas dapat diketahui bahwa tingkat kelayakan informasi status pengerjaan dengan menggunakan *Job Progress Control Board* sebelum menggunakan *Job Progress Control* Berbasis *Web* termasuk kategori kurang layak sebesar 22,5%.

• Hasil jawaban responden mengenai tingkat kepuasan alat informasi

5

| No.               | <b>Nama</b> |                           | <b>Nilai</b>            |                |                | <b>Presentase</b> |
|-------------------|-------------|---------------------------|-------------------------|----------------|----------------|-------------------|
|                   |             | $\mathbf{1}$              | $\overline{2}$          | 3              | $\overline{4}$ | (%)               |
| 1.                | Andi        |                           | $\mathbf V$             |                |                | 50%               |
| 2.                | Dika        |                           | $\overline{\mathbf{V}}$ |                |                | 50%               |
| 3.                | Endar       |                           | $\overline{\mathsf{V}}$ |                |                | 50%               |
| $\overline{4}$ .  | Fathoni     |                           | $\mathbf V$             |                |                | 50%               |
| 5.                | Irfan       |                           | $\mathbf{V}$            |                |                | 50%               |
| 6.                | Imam        | $\mathbf V$               |                         |                |                | 25%               |
| 7.                | Rozi        | $\mathbf V$               |                         |                |                | 25%               |
| 8.                | Munir       | $\mathbf V$               |                         |                |                | 25%               |
| 9.                | Wisnu       |                           | $\overline{V}$          |                |                | 50%               |
| 10.               | Wiyoko      |                           | $\mathbf V$             |                |                | 50%               |
| $\overline{11}$ . | Gunawan     |                           | $\overline{\mathsf{V}}$ |                |                | 50%               |
| 12.               | I Made      |                           | $\mathbf{V}$            |                |                | 50%               |
| $\overline{13}$ . | Ardi        |                           |                         | $\overline{V}$ |                | 75%               |
| 14.               | Tri         |                           | $\overline{\mathbf{V}}$ |                |                | 50%               |
| 15.               | Zainal      |                           |                         | $\mathbf{V}$   |                | 75%               |
| 16.               | Mustofa     |                           | $\mathbf{V}$            |                |                | 50%               |
| 17.               | Randy       |                           | V                       |                |                | 50%               |
| 18.               | Adit        |                           | $\mathbf V$             |                |                | 50%               |
| 19.               | Yohana      | $\ensuremath{\mathsf{V}}$ |                         |                |                | 25%               |

Tabel 9. Hasil Data Tingkat Kepuasan Menggunakan *Job Progress Control Board.*

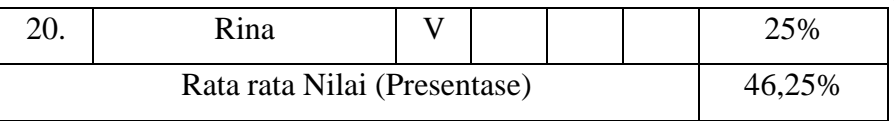

Berdasarkan tabel diatas dapat diketahui bahwa tingkat kepuasan informasi status pengerjaan dengan menggunakan *Job Progress Control Board* sebelum menggunakan *Job Progress Control* Berbasis *Web* termasuk kategori cukup sebesar 46,25%.

• Hasil jawaban responden mengenai tingkat kelayakan alat informasi status pengerjaan sesudah adanya pengembangan dengan menggunakan *Job Progress Control* Berbasis *Web* dapat dilihat dalam tabel 10.

| No. | Pernyataan                               |    | <b>Jawaban</b> | Kelayakan |
|-----|------------------------------------------|----|----------------|-----------|
|     |                                          | Ya | <b>Tidak</b>   | (%)       |
| 1.  | Letak JPC yang ditampilkan mudah         | 17 | 3              | 21,25%    |
|     | dilihat oleh customer.                   |    |                |           |
| 2.  | Terdapat data informasi JPC yang         | 18 | $\overline{2}$ | 22,5%     |
|     | ditampilkan (nama<br>customer,           |    |                |           |
|     | nopol, tipe kendaraan, jam mulai         |    |                |           |
|     | dikerjakan, estimasi pengerjaan          |    |                |           |
|     | dan status pengerjaan)                   |    |                |           |
| 3.  | <b>Informasi</b><br>pengerjaan<br>status | 14 | 6              | 17,5%     |
|     | menarik untuk dilihat.                   |    |                |           |
| 4.  | Informasi<br>pengerjaan<br>status        | 18 | $\overline{2}$ | 22, 5%    |
|     | mudah dipahami oleh <i>customer</i> .    |    |                |           |

Tabel 10. Hasil Data Tingkat Kelayakan Menggunakan *Job Progress Control* Berbasis *Web.*

56

| 5. | Informasi status pengerjaan yang<br>ditampilkan jelas dapat dibaca | 17 | 3 | 21,25% |
|----|--------------------------------------------------------------------|----|---|--------|
|    | oleh customer.                                                     |    |   |        |
| 6. | Informasi status pengerjaan tepat                                  | 15 | 5 | 18,75% |
|    | dan akurat sesuai dengan kondisi                                   |    |   |        |
|    | aktual kendaraan customer.                                         |    |   |        |
| 7. | Informasi status pengerjaan up to                                  | 17 | 3 | 21,25% |
|    | <i>date</i> terhadap kondisi<br>aktual                             |    |   |        |
|    | kendaraan <i>customer</i> di <i>workshop</i> .                     |    |   |        |
| 8. | Informasi status pengerjaan dapat                                  | 20 | 0 | 25%    |
|    | diakses dimanapun.                                                 |    |   |        |

*NB : Jawaban benar ditandai dengan font tebal.*

Berdasarkan tabel diatas dapat diketahui bahwa tingkat kelayakan informasi status pengerjaan dengan menggunakan *Job Progress Control Board* sebelum menggunakan *Job Progress Control* Berbasis *Web* termasuk kategori layak dengan nilai 85%.

• Hasil jawaban responden mengenai tingkat kepuasan alat informasi status pengerjaan dengan menggunakan *Job Progress Control* Berbasis Web.

| N <sub>0</sub>   | <b>Nama</b>                  | <b>Nilai</b> |                |                           |                | <b>Presentase</b> |  |
|------------------|------------------------------|--------------|----------------|---------------------------|----------------|-------------------|--|
|                  |                              | $\mathbf{1}$ | $\overline{2}$ | 3                         | $\overline{4}$ | (%)               |  |
| 1.               | Andi                         |              |                | $\mathbf V$               |                | 75%               |  |
| 2.               | Dika                         |              |                | $\overline{V}$            |                | 75%               |  |
| 3.               | Endar                        |              |                | $\overline{V}$            |                | 75%               |  |
| $\overline{4}$ . | Fathoni                      |              |                | $\overline{V}$            |                | 75%               |  |
| 5.               | Irfan                        |              |                | $\mathbf V$               |                | 75%               |  |
| 6.               | Imam                         |              |                | $\overline{V}$            |                | 75%               |  |
| 7.               | Rozi                         |              |                | $\overline{V}$            |                | 75%               |  |
| 8.               | Munir                        |              |                | $\overline{V}$            |                | 75%               |  |
| 9.               | Wisnu                        |              |                | $\ensuremath{\mathsf{V}}$ |                | 75%               |  |
| 10.              | Wiyoko                       |              |                | $\overline{\mathsf{V}}$   |                | 75%               |  |
| 11.              | Gunawan                      |              |                | $\overline{V}$            |                | 75%               |  |
| 12.              | I Made                       |              |                | $\mathbf V$               |                | 75%               |  |
| 13.              | Ardi                         |              | V              |                           |                | 50%               |  |
| 14.              | Tri                          |              |                | $\mathbf V$               |                | 75%               |  |
| 15.              | Zainal                       |              | $\overline{V}$ |                           |                | 50%               |  |
| 16.              | Mustofa                      |              |                | V                         |                | 75%               |  |
| 17.              | Randy                        |              |                | $\mathbf V$               |                | 75%               |  |
| 18.              | Adit                         |              |                | $\overline{\mathsf{V}}$   |                | 75%               |  |
| 19.              | Yohana                       |              |                |                           | V              | 100%              |  |
| 20.              | Rina                         |              |                |                           | $\mathbf V$    | 100%              |  |
|                  | Rata rata Nilai (Presentase) |              |                |                           |                |                   |  |

Tabel 11. Hasil Data Tingkat Kepuasan Menggunakan *Job Progress Control* Berbasis *Web*

Berdasarkan tabel diatas dapat diketahui bahwa tingkat kepuasan informasi status pengerjaan dengan menggunakan *Job Progress Control*Berbasis *Web*  termasuk kategori puas sebesar 75%.

# Perbandingan Tingkat Kepuasan dan Kelayakan Sebelum danSesudah Adanya Pengembangan *Job Progress Control* Berbasis *Web*

| No. | <b>Sistem Informasi</b> | Persentase $(\% )$ |                         |  |  |
|-----|-------------------------|--------------------|-------------------------|--|--|
|     |                         | JPCB               | <b>JPC Berbasis Web</b> |  |  |
|     | Kelayakan               | 22,5%              | 85%                     |  |  |
|     | Kepuasan                | 46,25%             | 75%                     |  |  |
|     | Jumlah (rata rata)      | 68%                | 80%                     |  |  |

Tabel 12. Perbandingan Presentase Kelayakan Dan Kepuasan Responden.

Dari tabel diatas dapat diketahui responden dengan sistem informasi JPCB memliki tingkat kelayakan dan kepuasannya dengan rata rata presentase 68%. Setelah menggunakan sistem informasi JPC Berbasis Web, tingkat kelayakan dan kepuasan mengalami peningkatan sebesar12% dengan total rata rata nilai presentase sebesar 80%. Pengujian ini membuktikan bahwa pengembangan JPCB menjadi JPC Berbasis Webdapat meningkatan kepuasan *customer* dan JPC Berbasis Web layak digunakan di Workshop Nissan Lampung.

# **4.5 Pembahasan**

Dalam pembuatan *Job Progress Control* Berbasis *Web* di Nissan Lampung ini, secara umum terbagi menjadi beberapa tahapan, yaitu prosesidentifikasi masalah. Belum adanya sistem informasi yang menunjukan atau menginformasi kepada customer dengan cepat, tepat dan *up to date*.

Pembuatan *Job Progress Control* Berbasis *Web* terdiri dari beberapa tahapan yaitu : Pembuatan desain *website Job Progress Control*, perancangan *Website Job Progress Control* dan pengembangan konsep kerja *Website Job Progress Control*. Kemudian dilanjutkan dengan melakukan pencarian alat danbahan untuk mendukung sistem *Job Progress Control* menjadi kesatuan sistem informasi. Menerapkan atau merakit *Job Progress Control* di ruang tunggu danyang terakhir melakukan pengujian

terhadap adanya *Job Progress Control* di Workshop Nissan Datsun yang awalnya ditujukan kepada *customer* setelah melakukan pertimbangan dengan *Foreman* dan Kepela Workshop diputuskanbahwa *Job Progress Control* Berbasis *Web* ditujukan kepada pihak internal Workshop.

Proses identifikasi masalah *Job Progress Control Board* memiliki kekurangan untuk memberikan informasi perkembangan kendaraan kepada customer, antara lain kurang jelasnya pemberian informasi dan pemahaman kepada *customer,* hal itu dikarenakan JPCB yang digunakan masih menggunakan simbol-simbol yang orang awam sulit untuk dipahami, dan juga penempatan JPCB hanya terdapat di ruang pendaftaran *customer* pada lantai satu sedangkan ruang tunggu *customer* terdapat pada lantai dua.

Berikut ini data *customer* yang menanyakan perkembangan kendaraanya dan tabel data *customer* yang datang melakukan servis maupun perbaikan lebih jelasnya dapat dilihat pada tabel 13.

| No.            | Hari /tanggal           | Jumlah         |
|----------------|-------------------------|----------------|
|                |                         | customer       |
| 1              | Senin, 07 - 08 - 2023   | 3              |
| $\mathfrak{D}$ | Selasa, 08 - 08 - 2023  |                |
| 3              | Rabu, $09 - 08 - 2023$  |                |
| 4              | Kamis, $10 - 08 - 2023$ | $\mathfrak{D}$ |
| $\overline{5}$ | Senin, $14 - 08 - 2023$ |                |
| 6              | Selasa, 15 - 08 - 2023  |                |

Tabel 13. Data *Customer* Yang Menanyakan Perkembangan Kendaraan

| 7  | Rabu, $16 - 08 - 2023$  | 6              |
|----|-------------------------|----------------|
| 8  | Kamis, $17 - 08 - 2023$ | 3              |
| 9  | Senin, $21 - 08 - 2023$ | $\mathfrak{D}$ |
| 10 | Selasa, 22 - 08 - 2023  | $\overline{c}$ |
| 11 | Rabu, $23 - 08 - 2023$  | 4              |
| 12 | Kamis, 24 - 08 - 2023   | 8              |
| 13 | Senin, $28 - 08 - 2023$ | $\mathfrak{D}$ |
| 14 | Rabu, $30 - 08 - 2023$  | 3              |
| 15 | Kamis, $31 - 08 - 2023$ | 4              |
|    | Jumlah                  | 55             |

Tabel 14. Data *Customer* Yang Datang

| No.    | Hari /tanggal           | Jumlah customer |
|--------|-------------------------|-----------------|
|        |                         | Datang          |
| 1      | Senin, 07 - 08 - 2023   | 13              |
| 2      | Selasa, 08 - 08 - 2023  | 10              |
| 3      | Rabu, $09 - 08 - 2023$  | 8               |
| 4      | Kamis, $10 - 08 - 2023$ | 12              |
| 5      | Senin, $14 - 08 - 2023$ | 9               |
| 6      | Selasa, 15 - 08 - 2023  | 17              |
| 7      | Rabu, $16 - 08 - 2023$  | 9               |
| 8      | Kamis, 17 - 08 - 2023   | 13              |
| 9      | Senin, $21 - 08 - 2023$ | 12              |
| 10     | Selasa, 22 - 08 - 2023  | 14              |
| 11     | Rabu, 23 - 08 - 2023    | 11              |
| 12     | Kamis, $24 - 08 - 2023$ | 20              |
| 13     | Senin, $28 - 08 - 2023$ | 9               |
| 14     | Rabu, $30 - 08 - 2023$  | 7               |
| 15     | Kamis, $31 - 08 - 2023$ | 9               |
| Jumlah |                         | 173             |

Dari tabel diatas dapat diketahui sebesar 42% *customer* menanyakan

perkembangan kendaraanya kepada SA selama menunggu di Workshop. Selama proses pengambilan data dari Workshop buka hingga tutup yaitu pukul

08.00 wib hingga 14.30 wib.

Setelah proses identifikasi selesai, dilanjutkan dengan pembuatan desain *Website Job Progress Control.* Proses pembuatan desain rancangan awal ini menggunakan aplikasi *corel draw* x4. Proses perancangan ini dimaksudkan agar selama proses pengerjaan dan pelaksanaan dapat berjalan dengan lancar dan tepat. Setelah perancangan desain dibuat, langkah selanjutnya melakukan observasi komponen komponen *pendukung Job Progress Control* Berbasis *Web* ini untuk penentuan alat dan bahan yang dibutuhkan.

Proses selanjutnya setelah rancangan dibuat dan kesiapan komponen komponen pendukung JPC Berbasis *Web* telah terpenuhi adalah pembuatan *website* JPC yang dibantu oleh orang ahli dibidang informatika yaitu pembuatan *website*. Dalam proses pembuatan *website* langkah awal yangdilakukan adalah pembuatan HTML yaitu bahasa pemrograman standar yang digunakan untuk membuat sebuah halaman *web*, yang berfungsi untuk menampilkan halaman *web*. Seperti tampilan warna *website,* jenis *font*, ukuran *font* dan lainnya. Selanjutnya pembuatan MYSQL, pembuatan ini berfungsi untuk penyimpanan data-data atau disebut *database*. Kemudian langkah selanjutnya adalah pembuatan PHP. PHP adalah sistem yang berfungsi untuk mengambil data-data telah tersimpan pada MYSQL.

Setelah pembuatan *website* dan komponen-komponen pendukung *Job Progress Control* telah dipersiapkan, langkah selanjutnya perakitan dan pemasangan sistem agar dapat menampilkan informasi perkembangan kendaraan *customer* diruang tunggu customer. Langkah awal TV *android ZTE* menghubungkan kabel ke HDMI pada TV (layar monitor) , adaptor TV *android ZTE* dihubungkan ke *stop contact*. Setelah terhubung menyalakanTV dan TV *Android ZTE*. Setelah perakitan dan instalasi selesai proses selanjutnya proses penggunaan. Langkah awal muncul menu UTV, memilih menu pengaturan dan hidupkan koneksi wifi agar dapat terhubung dengan internet. Lalu masuk kedalam *browser*, masukkan alamat *website Job Progress Control* yaitu https://nissanlampung.000webhostapp.com. Lalu akan tampil

*home* JPC, pada proses ini adalah tampilan publik untuk mengubah tampilan *admin*, maka harus *login* dengan memasukkan *username* dan *password.*

Setelah melakukan pengoperasian *website* JPC, langkah selanjutnya adalah melakukan pengujian terhadap *website* JPC ini. Pengujian yang dilakukan untuk melihat kepuasan pelanggan terhadap *website* JPC di Nissan Lampung dilakukan dengan metode survei angket atau kuisioner kepada *customer* sebanyak 20 orang. Sebelum melakukan penyebaran angkat kepada *customer*, dilakukan pertimbangan dahulu dengan *Foreman* dan Head Workshop sesuai dengan kebijakan yang diterapkan Workshop. Setelah melakukan beberapa pertimbangan maka Head Workshop melakukan kebijakan bahwa pengambilan data yang dizinkan adalah hanya dari karyawan Workshop Nissan Lampung itu sendiri. Seperti SA, CRO (*Customer Relation Officer*), *Foreman*, Teknisi dan *Part man*. Setelah dilakukan pengujian terhadap pihak internal maka didapatkan bahwa hasilnya diketahui responden dengan sistem informasi JPCB memliki tingkat kelayakan dan kepuasannya dengan rata rata presentase 68%. Setelah menggunakan sistem informasi JPC Berbasis *Web*, tingkat kelayakan dan kepuasan mengalami peningkatan sebesar 12% dengan total rata rata nilai presentase sebesar 80%. Pengujian ini membuktikan bahwa pengembangan JPCB menjadi JPC Berbasis Web dapat meningkatan kepuasan *customer* dan JPC Berbasis Web layak digunakan di Workshop Nissan Lampung.